# FHIR API User Guide

**Version 1.0**

\_\_\_\_\_

# <span id="page-0-0"></span>Table of Contents

Table of [Contents](#page-0-0) **[General](#page-2-0)** Getting [Started](#page-2-1) **Terms & [Conditions](#page-2-2) [Fees](#page-8-0)** [Registration](#page-8-1) **[Patients](#page-8-2) [Developer](#page-9-0)** Creating an [appSphere](#page-9-1) account Creating a [developer](#page-10-0) account [Registering](#page-12-0) an App Technical [Documentation](#page-16-0) System [Requirements](#page-16-1) **[Authentication](#page-16-2)** [Patient](#page-16-3) User Access [Clinician](#page-16-4) User Access [System](#page-17-0) or Bulk Data Access Function Names & [Resources](#page-18-0) API [Information](#page-21-0) **[Patient](#page-21-1)** [AllergyIntolerance](#page-21-2) **[CarePlan](#page-22-0)** [CareTeam](#page-22-1) **[Condition](#page-22-2)** [Diagnostic](#page-23-0) Report for Lab Results [Diagnostic](#page-23-1) Report for Report and Note [DocumentReference](#page-24-0)

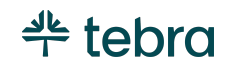

**[Encounter](#page-24-1) [Goal](#page-25-0) [Immunization](#page-25-1)** [Implantable](#page-25-2) Device Laboratory Result [Observation](#page-26-0) **[Location](#page-26-1) [Medication](#page-27-0) [MedicationRequest](#page-27-1) [Observation](#page-27-2) [Organization](#page-28-0) [Practitioner](#page-29-0) [PractitionerRole](#page-29-1) [Procedure](#page-29-2) [Provenance](#page-30-0)** [Common](#page-30-1) Error Codes

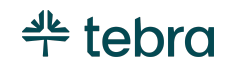

# <span id="page-2-0"></span>General

This guide is written for patients who wish to access their Electronic Health Information ("EHI") using an application of their choosing. This guide is also written for third party developers who are developing software applications for patients, providers and/or systems that wish to access identified EHI.

Tebra Technologies, d/b/a Kareo, Inc, provides FHIR APIs designed to satisfy the [United](https://www.healthit.gov/isa/united-states-core-data-interoperability-uscdi) States Core Data for [Interoperability](https://www.healthit.gov/isa/united-states-core-data-interoperability-uscdi) (USCDI, version 1) requirements set forth by the [Office](https://www.healthit.gov/) of the National [Coordinator](https://www.healthit.gov/) (ONC). The FHIR APIs are based on the HL7 [FHIR](https://hl7.org/fhir/us/core/STU3.1.1/index.html) US Core [Implementation](https://hl7.org/fhir/us/core/STU3.1.1/index.html) Guide STU3 Release 3.1.1 which conform to the FHIR [Version](http://hl7.org/fhir/R4/index.html) R4. Kareo's implementation of R4 version is ongoing and new resources will be added.

Kareo has elected to partner with SmileCDR, a third party provider of FHIR services. At the time of registration, you will be required to accept SmileCDR's terms and conditions.

# <span id="page-2-1"></span>Getting Started

# <span id="page-2-2"></span>Terms & Conditions

#### Acceptance of Terms

\_\_\_\_\_

You must accept this Kareo Terms of Use ("Agreement") in order to use the Kareo Fast Healthcare Interoperability Resource Application Programming Interface ("FHIR API"). This Agreement describes your rights and your obligations if you use the Kareo FHIR API. It is important that you read the Agreement carefully because you will be legally bound to these terms and your use of the Kareo FHIR API is subject to this Agreement. By accepting this Agreement or by accessing or using the Kareo FHIR API, you agree to be bound by this Agreement.

If you are entering into this Agreement on behalf of a company or other legal entity ("Entity"), you represent that you have the authority to bind such Entity to this Agreement. In that case, the terms "you" or "your" shall also refer to such Entity. If you do not have such authority, or if the Entity does not agree to be bound by this Agreement, the Entity and you may not use the

© 2023 Tebra Technologies, Inc d/b/a Kareo, Inc. All rights reserved

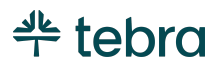

Kareo FHIR API. You acknowledge that this Agreement is a contract between you and Kareo, even though it is electronic and is not physically signed by you and Kareo.

#### API Definitions

- **a) Application:** Any software application, website, or product you create, or service you offer, using the Kareo FHIR API;
- **b) API Documentation:** The documentation, data and information that Kareo provides regarding use of the Kareo FHIR API through the Developer Site;
- **c) Developer Site:** Kareo's MACRA information and tools for developers is found at [www.kareo.com/macra;](http://www.kareo.com/macra)
- **d) Kareo FHIR API:** The publicly available Kareo Fast Healthcare Interoperability Resource Application Programming Interface ("FHIR API") as well as the related FHIR API Documentation;
- **e) Kareo Brand:** The Kareo brand and brand assets, including names, logos, trade names and trademarks.

#### FHIR API License

\_\_\_\_\_

Kareo hereby grants you a revocable, limited, personal, non-sublicensable, non-exclusive, and non-transferable license to use the FHIR API to develop, test, and support your Application, and to integrate the Kareo FHIR API with your Application. Your license is subject to the limitations set forth in Section 4 and Section 9 below.

#### Use of FHIR APIs and Kareo Data

4.1 You may not use the Kareo FHIR API in a manner that accesses or uses any information beyond what Kareo allows under this Agreement or the FHIR API Documentation; that changes, breaks or circumvents any of Kareo's technical, administrative, process or security measures; that disrupts or degrees the performance of the Kareo FHIR API; or that tests the vulnerability of Kareo's systems or networks.

4.2 You may not transmit any viruses or other computer programming that may damage, detrimentally interfere with, surreptitiously intercept, or expropriate any system or data.

4.3 You may not attempt to reverse engineer or otherwise derive source code, trade secrets, or know-how in the Kareo FHIR API or any portion thereof.

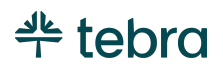

4.4 You may not use the Kareo FHIR API to replicate or compete with core products or services offered by Kareo. You acknowledge and agree that Kareo has or may in the future offer products or services that are similar to your Application, and nothing will prevent Kareo from doing so.

4.5 You may charge for your Application, *unless that application provides access for individual patients to their health information. All patients shall have direct access via the FHIR API to their health information, as outlined in the 21st Century Cures Act.* However, you may not sell, rent, lease, sublicense, redistribute, or syndicate access to the Kareo FHIR API.

4.6 You may place advertisements on and around your Application. However, you may not:

a) place any advertisements that resemble or are reasonably likely to confuse users as being a message from Kareo; or

b) use any content from Kareo in any advertisements or for purposes of targeting advertisements, in your Application or elsewhere.

4.7 You will not attempt to exceed or circumvent limitations on access, calls and use of the Kareo FHIR API, or otherwise use the Kareo FHIR API in a manner that exceeds reasonable request volume, constitutes excessive or abusive usage, or otherwise fails to comply or is inconsistent with any part of this Agreement or the Documentation.

4.8 You may not use the Kareo FHIR API in any Application that includes adult content, promotes gambling, involves the sale of tobacco or alcohol to persons under 21 years of age, or otherwise violates any applicable law or regulation.

4.9 You may not distribute or allow access to the Kareo FHIR API to anyone other than, if applicable, the Entity on whose behalf you entered into this Agreement.

### Security Measures

\_\_\_\_\_

5.1 The network, operating system and software of your web servers, databases, and computer systems (collectively, "Your Systems") must be properly configured to securely operate your Application. Your Application must use reasonable security measures to protect your users' information. You must not architect or select Your Systems in a manner to avoid the foregoing obligation.

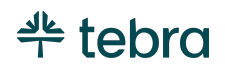

5.2 You must promptly report any security deficiencies in, or intrusions to, your Systems to Kareo in writing via email to [security@kareo.com](mailto:security@kareo.com) or subsequent contact information posted on the Developer Site. You will work with Kareo to immediately correct any security deficiency, and will immediately disconnect any intrusions or intruders. In the event of any security deficiency or intrusion involving the Application, or the Kareo FHIR API you will make no public statements regarding such deficiencies or intrusions (e.g. press, blogs, social media, bulletin boards, etc.) without prior written and express permission from Kareo in each instance.

#### Ownership

As between you and Kareo, Kareo owns all right, title, and interest, including all intellectual property rights, in and to, the Kareo FHIR API, Documentation, and all elements and components thereof (collectively, the "Kareo Materials"). Except for the express license granted in this Agreement, Kareo does not grant you any right, title, or interest in or to the Kareo Materials. If you provide any feedback ("Feedback" is defined as any recommendations, enhancements, requests, suggestions or other similar activity) to Kareo regarding the Kareo FHIR API or Documentation, you hereby agree that Kareo will own any such Feedback and you hereby grant Kareo a perpetual, irrevocable, world-wide, and royalty-free license to use the Feedback for the purpose of improving and creating derivative works of Kareo's FHIR API and Documentation.

#### Term and Termination

\_\_\_\_\_

7.1 This Agreement will go into effect on the date upon which you agree to them, by accessing or using the Kareo FHIR API, and will continue until terminated as set forth herein.

7.2 You may terminate this Agreement by discontinuing use of the Kareo FHIR API.

7.3 Upon termination of this Agreement

7.3.1 All rights and licenses granted to you will terminate immediately.

7.3.2 You will promptly destroy Documentation and any other Kareo information in your possession or control that was received under this Agreement.

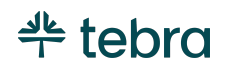

### Modifications to this Agreement

Kareo may change, add to or delete any portion of this Agreement in its sole discretion. If Kareo does so, it will provide you with reasonable notice prior to the changes either by emailing the email address associated with your account or by posting a notice on the Developer Site. Your continued access or use of the Kareo FHIR API will mean that you agree to the changes.

### Disclaimer of Warranties; Limitation of Liability; Indemnity

9.1 **NO WARRANTIES**. THE KAREO FHIR API AND ALL RELATED COMPONENTS ARE PROVIDED ON AN "AS IS'' AND "AS AVAILABLE" BASIS WITHOUT ANY WARRANTIES OF ANY KIND, AND KAREO EXPRESSLY DISCLAIMS ANY AND ALL WARRANTIES, WHETHER EXPRESS OR IMPLIED, INCLUDING, BUT NOT LIMITED TO, THE IMPLIED WARRANTIES OF MERCHANTABILITY, TITLE, FITNESS FOR A PARTICULAR PURPOSE, AND NON INFRINGEMENT.

YOU ACKNOWLEDGE THAT KAREO DOES NOT WARRANT THAT THE KAREO FHIR API WILL BE UNINTERRUPTED, TIMELY, SECURE, ERROR-FREE OR VIRUS-FREE, NOR DOES IT MAKE ANY WARRANTY AS TO THE RESULTS THAT MAY BE OBTAINED FROM USE OF THE KAREO FHIR API, AND NO INFORMATION, ADVICE OR SERVICES OBTAINED BY YOU FROM KAREO OR THROUGH THE DEVELOPER SITE SHALL CREATE ANY WARRANTY NOT EXPRESSLY STATED IN THIS AGREEMENT.

9.2 **LIMITATION ON LIABILITY**. UNDER NO CIRCUMSTANCES AND UNDER NO LEGAL THEORY (WHETHER IN CONTRACT, TORT, OR OTHERWISE) SHALL KAREO BE LIABLE TO YOU OR ANY THIRD PARTY FOR (A) ANY INDIRECT, INCIDENTAL, SPECIAL, EXEMPLARY, CONSEQUENTIAL OR PUNITIVE DAMAGES, INCLUDING LOST PROFITS, LOST SALES OR BUSINESS, OR LOST DATA, OR (B) ANY MATTER BEYOND KAREO's REASONABLE CONTROL. THE PROVISIONS OF THIS SECTION ALLOCATE THE RISKS UNDER THIS AGREEMENT BETWEEN THE PARTIES, AND THE PARTIES HAVE RELIED ON THESE LIMITATIONS IN DETERMINING WHETHER TO ENTER INTO THIS AGREEMENT. SOME JURISDICTIONS DO NOT ALLOW THE EXCLUSION OF IMPLIED WARRANTIES OR LIMITATION OF LIABILITY FOR INCIDENTAL OR CONSEQUENTIAL DAMAGES, WHICH MEANS THAT SOME OF THE ABOVE LIMITATIONS MAY NOT APPLY TO YOU. IN THESE JURISDICTIONS, KAREO'S LIABILITY WILL BE LIMITED TO THE GREATEST EXTENT PERMITTED BY LAW.

9.3 **Indemnity**. You agree to defend, hold harmless and indemnify Kareo, and its subsidiaries, affiliates, officers, agents, employees, and suppliers, from and against any third

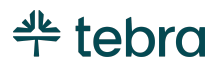

party claim arising from or in any way related to your or your users' use of the Application or the Kareo FHIR API, or any violation of this Agreement, including any liability or expense arising from all claims, losses, damages (actual and consequential), suits, judgments, litigation costs and attorneys' fees, of every kind and nature. In such a case, we will provide you with written notice of such claim, suit, or action.

#### Dispute Resolution

Any claim, cause of action or dispute ("Claim") arising out of or related to this Agreement shall be governed by the laws of the state of California, United States, regardless of your country of origin or where you access the Kareo FHIR API, and notwithstanding any conflicts of law principles and the United Nations Convention for the International Sale of Goods. You and Kareo agree that all Claims arising out of or related to this Agreement must be resolved exclusively in the courts located in the county of Orange, California or the U.S. District Court for the Central District of California. You and Kareo agree to submit to the personal jurisdiction of the courts located within the county of Orange, California or the Central District of California, and agree to waive any and all objections to the exercise of jurisdiction over the parties by such courts and to venue in such courts for the purpose of litigating all such Claims. Notwithstanding the above, you agree that Kareo shall still be allowed to apply for injunctive remedies in any jurisdiction.

#### General Legal Terms

\_\_\_\_\_

11.1 If any provision of this Agreement is found to be illegal, void, or unenforceable, the unenforceable provision will be modified so as to render it enforceable to the maximum extent possible in order to effect the intention of the provision; if a term cannot be so modified, it will be severed and the remaining provisions of this Agreement will not be affected in any way.

11.2 You will comply with all applicable law, regulations and third-party rights (including, without limitation, HIPAA regulations and privacy laws).

11.3 Notice and Service of Process. We may notify you via postings on the Developer Site or via the email address associated with your Application. Kareo accepts service of process by mail or courier at the physical address set forth in Section 11.6 below. Any notices that you provide without compliance with this section shall have no legal effect.

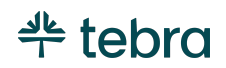

11.4 This Agreement and the FHIR API Documentation, constitute the entire agreement between you and Kareo regarding the Kareo FHIR API and supersedes all prior agreements and understandings, whether written or oral, or whether established by custom, practice, policy or precedent, with respect to the subject matter of this Agreement.

11.5 Our failure to act with respect to a breach of this Agreement by you or others does not waive our right to act with respect to that breach or subsequent similar or other breaches.

### <span id="page-8-0"></span>Fees

There is no requirement for contracting with Kareo, Inc for the API read (GET) for USCDIv1 data for Patient APIs. There are not fees for patients accessing their health data through FHIR APIs. There is no charge for usage of the read (GET) routes for USCDIv1 data for Patient APIs.

Clinician-focused and system bulk export applications will need to be registered with their practice site and sign necessary business engagement documents and contracts. These applications also require additional fees to enable workflow and system integration. Please contact Kareo for further details.

# <span id="page-8-1"></span>Registration

# <span id="page-8-2"></span>**Patients**

\_\_\_\_\_

Patients can access their health information by using a patient application that follows the API specifications outlined elsewhere in this document and has been approved by Kareo. Patients are encouraged to consider due diligence when selecting an application. All applications are owned by third party developers and Kareo does not control their design. However, Kareo does encourage all developers to review and implement in accordance with ONC's [2019 Model Privacy Notice](https://www.healthit.gov/sites/default/files/2018modelprivacynotice.pdf) guidelines.

Patients must have access to their provider's patient portal in order to register to use any patient app. Contact your physician's office for details on how to obtain a portal account.

Once a patient has access to their patient portal, the patient will need to consent to sharing their clinical data with the mobile application. Detailed instructions are available at Kareo's Help Center ([https://helpme.kareo.com/\)](https://helpme.kareo.com/). All currently approved apps will be shared after consent.

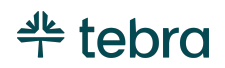

Patients will establish their FHIR login credentials through their portal account. After they have elected to opt-in, they will then see a link in their patient portal to the Kareo AppSphere site where they can select any registered and approved FHIR application.

# <span id="page-9-0"></span>Developer

Kareo FHIR APIs are only available to registered developers. Developers may request access for their applications through our AppSphere registration page: [https://fhir.prd.cloud.tebra.com/appsphere/portal/#/login.](https://fhir.prd.cloud.tebra.com/appsphere/portal/#/login) From there, the developer will select the "Sign Up" to request a developer account.

After creating a developer account, the developer can log into the AppSphere to register the FHIR application. Upon selecting the "Register" button, the developer will be led through a series of questions and data fields regarding the application that they must complete.

After completing and submitting the registration, it will be reviewed by Kareo FHIR solutions team.

In the developer account, developers can also access and use a FHIR My Sandbox to conduct testing of their application.

### <span id="page-9-1"></span>Creating an appSphere account

Step 1: Log onto <https://fhir.prd.cloud.tebra.com/appsphere>. Then select the "Developer Portal" module option.

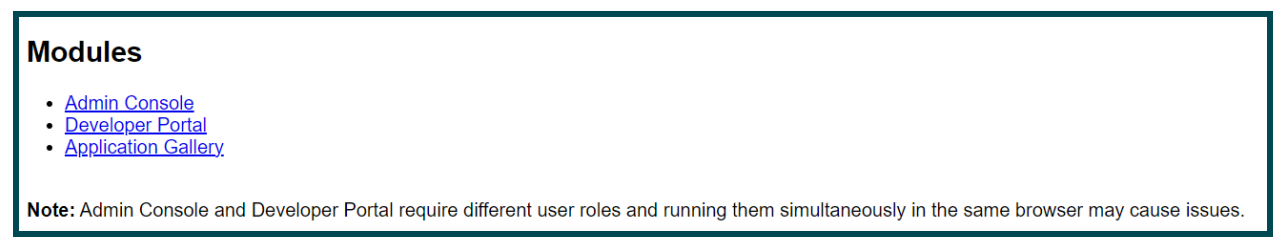

Step 2: Click **Get Started** on *Smile appSphere* welcome page.

Step 3: To create an account, click **Sign Up**.

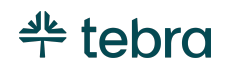

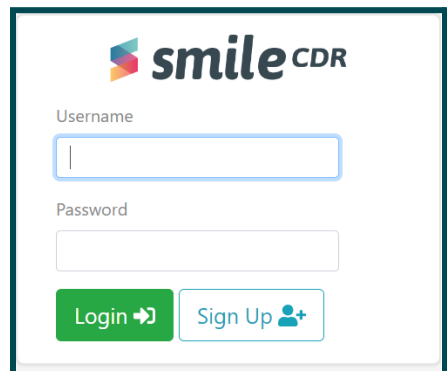

On the next page, complete the following fields. Once completed click **Sign Up.**

- Username
- Password
- Family Name
- Given Name
- Email Address (must be a valid email address as this is used for communication)

Step 4: You will receive notice that your account has been created and you can click **Login** to return to the original sign-on page. Using your newly created username and password, login your account.

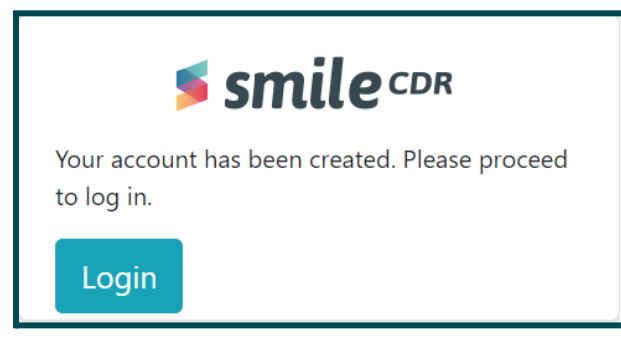

### <span id="page-10-0"></span>Creating a developer account

\_\_\_\_\_

Step 1: After logging into your appSphere account, you will need to indicate whether you are an *individual* or a *registered business*. Depending on your selection, there will be an additional 1-3 fields to complete, before clicking **Next.**

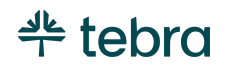

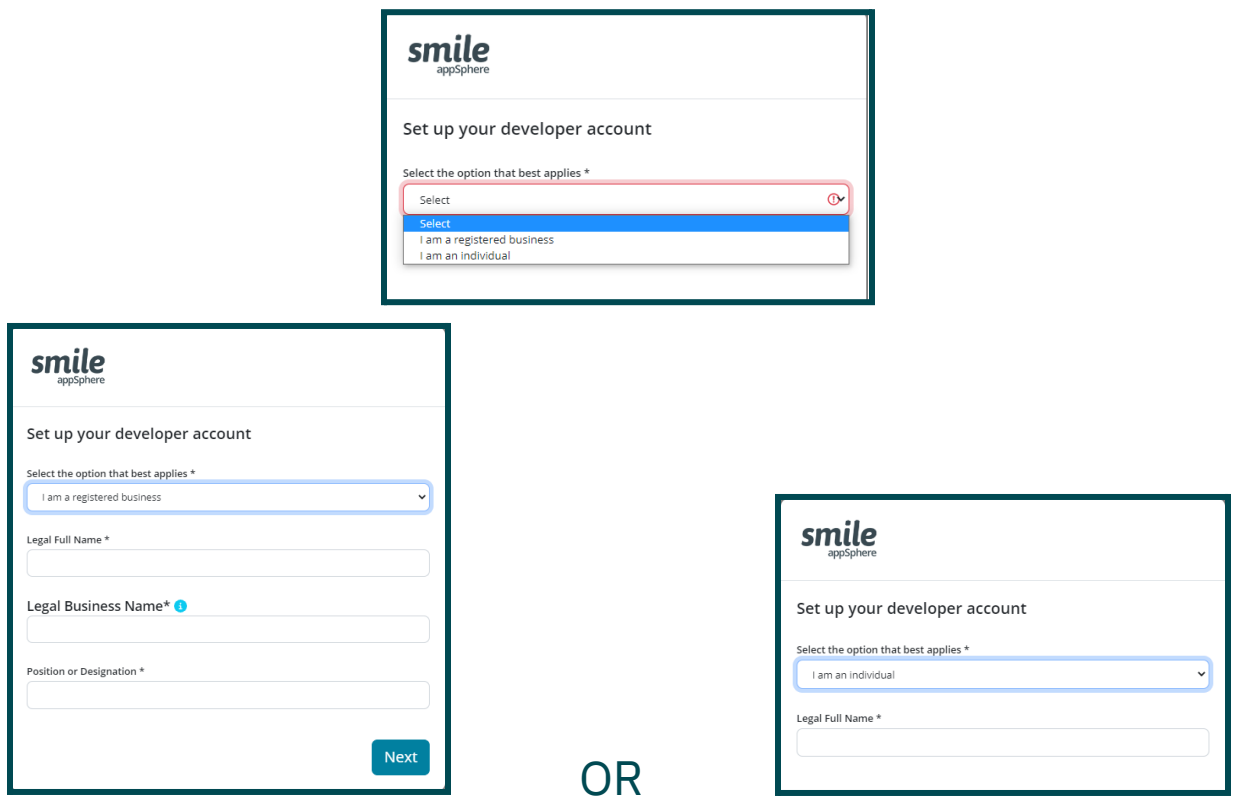

Step 2: The next form will ask for additional information. Once completed, click **Submit** to enter the *Developer Portal.*

- Address
- City
- State
- Zip

- Country
- Work Phone
- Cell Phone
- Website, if applicable.

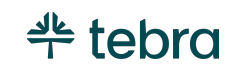

## <span id="page-12-0"></span>Registering an App

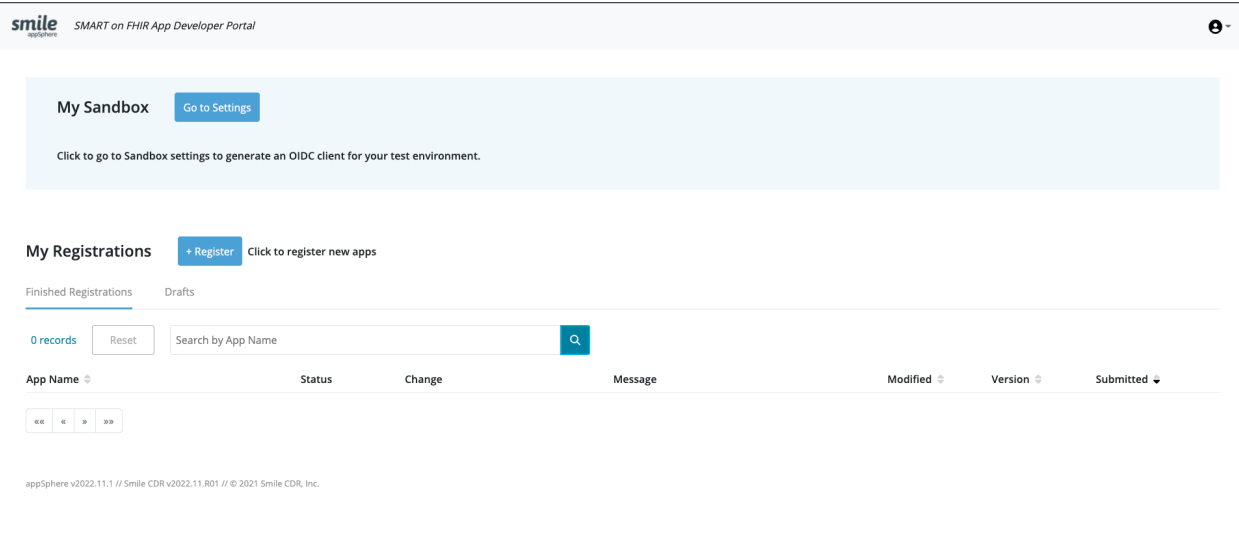

From the *Developer Portal*, you will be able to register an App. There are a total of eight (8) steps to the process, and you will be guided through this with easy to read instructions. The asterisk (\*) indicates a required field.

Step 1: Enter the **Name\*** of the App.

Step 2: Enter the following:

- Supported Operating System\* Web, iOS, Android
- App Homepage URL\*
- URL to the App's Privacy Policy\*
- URL to the App's Terms of Service\*
- Default OAuth Redirect URL\*
- Additional OAuth Redirect URLs
- Web App Launch URL\* (if Supported Operating System = Web)

Step 3: Enter App Descriptions

● Upload App Icon\*

- Short App Description\*
- Long App Description\*

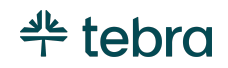

Step 4: App Details

- Audience Category<sup>\*</sup> payer, provider, pharma, patient, developer
- App Use Category\* Health and Therapy Management; Provider Care Coordination; Clinical Applications; Research; Data Monitoring Analysis
- FHIR Versions Supported\* DSTU1, DSTU2,STU3, R4
- Privacy and Security Compliance HIPAA, GDPR, Carin Code of Conduct, ONC Model Privacy Notice
- Authentication\* Public, Confidential, Confidential with JWKS, Confidential with URL for JWKS (recommended)

Step 5: Bulk Transfer Permissions

● Request All - if this is part of your configuration

Step 6: Request Scopes\*

● Developer must type in all the scopes that are required for their application

Step 7: Review Notes

● Please enter notes for the reviewer to help them evaluate this submission. If this is a re-submission, please summarize the changes made.

Step 8: Legal Attestation

- Developers must **accept** the Legal Attestation in order for their application to proceed to review.
- Following is a printed version of the attestation for your reference.
- Click **Submit** once accepted.

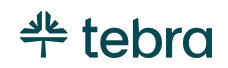

#### Legal Attestation

To assume that individuals are properly informed of their rights and risks in connection with the disclosure of their personal health information, this Attestation meets the standards described by the United States Centers for Medicare & Medicaid Services (CMS) Interoperability and Patient Access final rule (CMS-9115-F) in the Federal Register. To provide appropriate information to our members, Smile CDR is requesting that all Application Developers and Vendors (hereinafter referred to as "App Developers") attest to the statements below (hereinafter referred to as the "Attestation") with respect to the current application being registered (hereinafter referred to as the "App").

The purpose of the Attestation is to protect the privacy and security of patients' and health plan members' (hereinafter referred to as "Patients") personal health information and ensure that the App uses Patients' personal health information (PHI) responsibly if granted access to the Patient Access API provided by Smile CDR.

By attesting to the Attestation, the App Developer acknowledges that the Attestation is legally binding to the App Developer, and non-compliance may incur action from the Federal Trade Commission (FTC) or other government agencies to enforce these commitments and the rights of Patients in the United States.

The Attestation will pass to the benefit of and be binding upon the respective heirs, executors, administrators, successors, and permitted assigns of the App Developer.

#### Attestation

I, DEVELOPER'S FULL NAME, attest to the following statements as applicable to the App:

- The App has a privacy policy that is publicly available and accessible at all times by a consumer, including updated versions, 1. and that is written in plain language.
- The App Developer has affirmatively shared the App's privacy policy with the Patient prior to the Patient authorizing the App to 2. access their health information.

The term "affirmatively shared" is defined as a Patient who has taken action to indicate they saw the App's privacy policy, such as a click or checked one more box.

- 3. The App's privacy policy includes and describes, at a minimum, the following important information:
	- How a Patient's health information may be accessed, exchanged, or used by any person or other entity, including  $\circ$ whether the Patient's health information may be shared or sold at any time (including in the future);
	- A requirement for express consent from a Patient before the Patient's health information is accessed, exchanged, or ö used, including receiving express consent before a Patient's health information is shared or sold (other than disclosures required by law or disclosures necessary in connection with the sale of the application or a similar transaction);
	- If the App will access any other information from the Patient's device; ò.
	- How a Patient can discontinue the App's access to their data and what the App's policy and the process is for  $\alpha$ disposing of a Patient's data once the Patient has withdrawn consent.

#### I have read and affirmatively attest to the Attestation.

Attester's Full Legal Name: Position or Designation: Legal Business Name: Date of Attestation: Application Name:

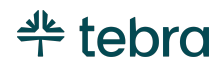

Step 9: Once submitted**,** your application will show on the developer portal with a **Status** "In Review". Kareo's staff will review your application and notify you of acceptance.

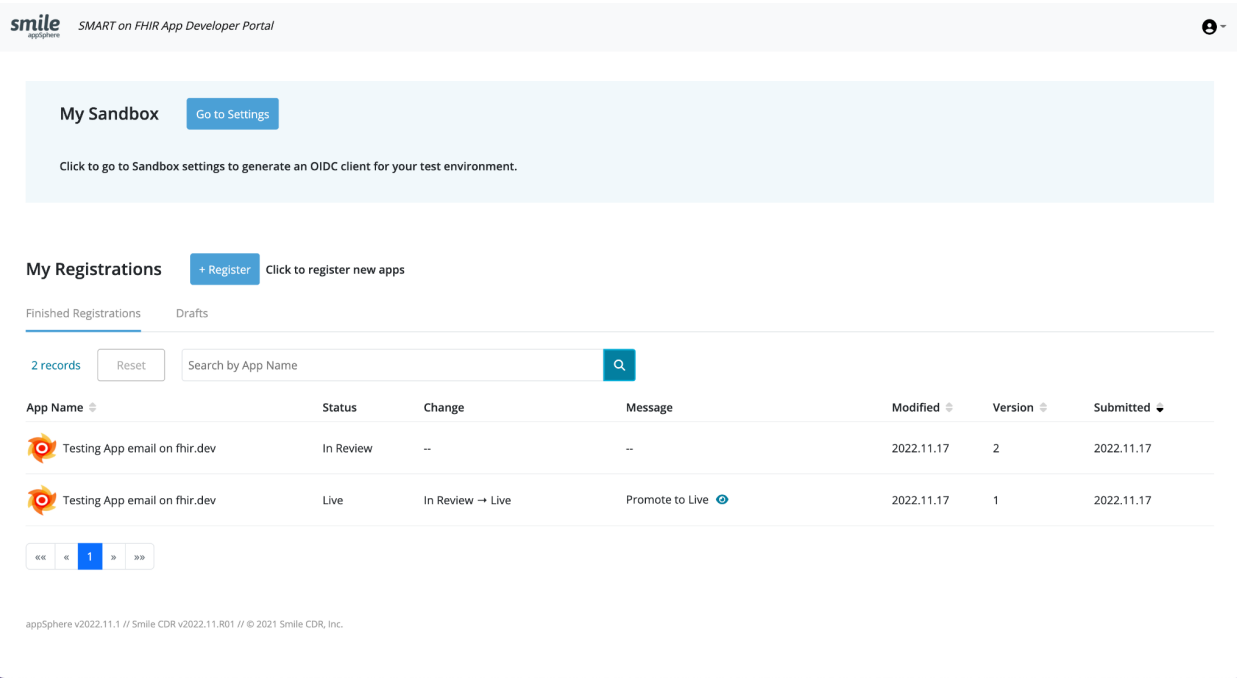

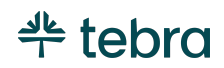

# <span id="page-16-0"></span>Technical Documentation

# <span id="page-16-1"></span>System Requirements

Apps using the Kareo FHIR API must be able to:

- Support SMART on FHIR authentication framework
- Connect via HTTPS with TLS 1.2 and 1.3
- Store the client\_id and client\_secret for authentication
- Process JSON response files

# <span id="page-16-2"></span>Authentication

Kareo FHIR Server uses the SMART Application Launch Framework Implementation Guide (<http://hl7.org/fhir/smart-app-launch/1.0.0/>) and provides an OAuth 2.0 compliant authorization server to enable patients and providers secure authentication access to their health data. As described by the specification itself, SMART on FHIR:

"Connects third-party applications to Electronic Health Record data, allowing apps to launch from inside or outside the user interface of an EHR system. The framework supports apps for use by clinicians, patients, and others via PHR or Patient Portal or any FHIR system where a user can give permissions to launch an app. It provides a reliable, secure authorization protocol for a variety of app architectures, including apps that run on an end-user's device as well as apps that run on a secure server."

#### <span id="page-16-3"></span>Patient User Access

Through their selected application, patients will be prompted for their FHIR login and credentials which they established in their patient portal accounts. SMART on FHIR enables the user to authenticate themselves with our Kareo FHIR Authorization Server and choose the scope of their patient data which they intend to access and share with their application. This decision provides an access token to their application of choice, and applications which are compliant with SMART on FHIR can then use this access token to access their health data stored on the Kareo FHIR Server. These applications will continue to have access to the patient data until the patient revokes their access permission.

#### <span id="page-16-4"></span>Clinician User Access

\_\_\_\_\_

Clinician users of Kareo EHR can also use approved SMART on FHIR applications to access patient data in the system. These clinician-focused applications will need to sign the necessary business agreements with the practices to integrate with their provider

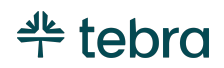

accounts. Once approved and integrated within their practice, clinician users will create or be assigned FHIR login credentials and then be able to use these SMART on FHIR applications to access their Kareo EHR systems.

#### <span id="page-17-0"></span>System or Bulk Data Access

Kareo FHIR Server also supports the FHIR Bulk Data Access framework ([http://hl7.org/fhir/uv/bulkdata/STU1/\)](http://hl7.org/fhir/uv/bulkdata/STU1/) for system-level access of large volumes of data over FHIR. Like with clinician-focused applications, developers of FHIR Bulk clients must sign any necessary business agreements and do additional integration steps to make the application available to the practice's patient accounts.

Bulk FHIR uses a JSON Web Token (JWT) to enable application authentication and access between the application and the FHIR server. This will be established in the initial setup and registration of the product.

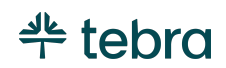

# Function Names & Resources

<span id="page-18-0"></span>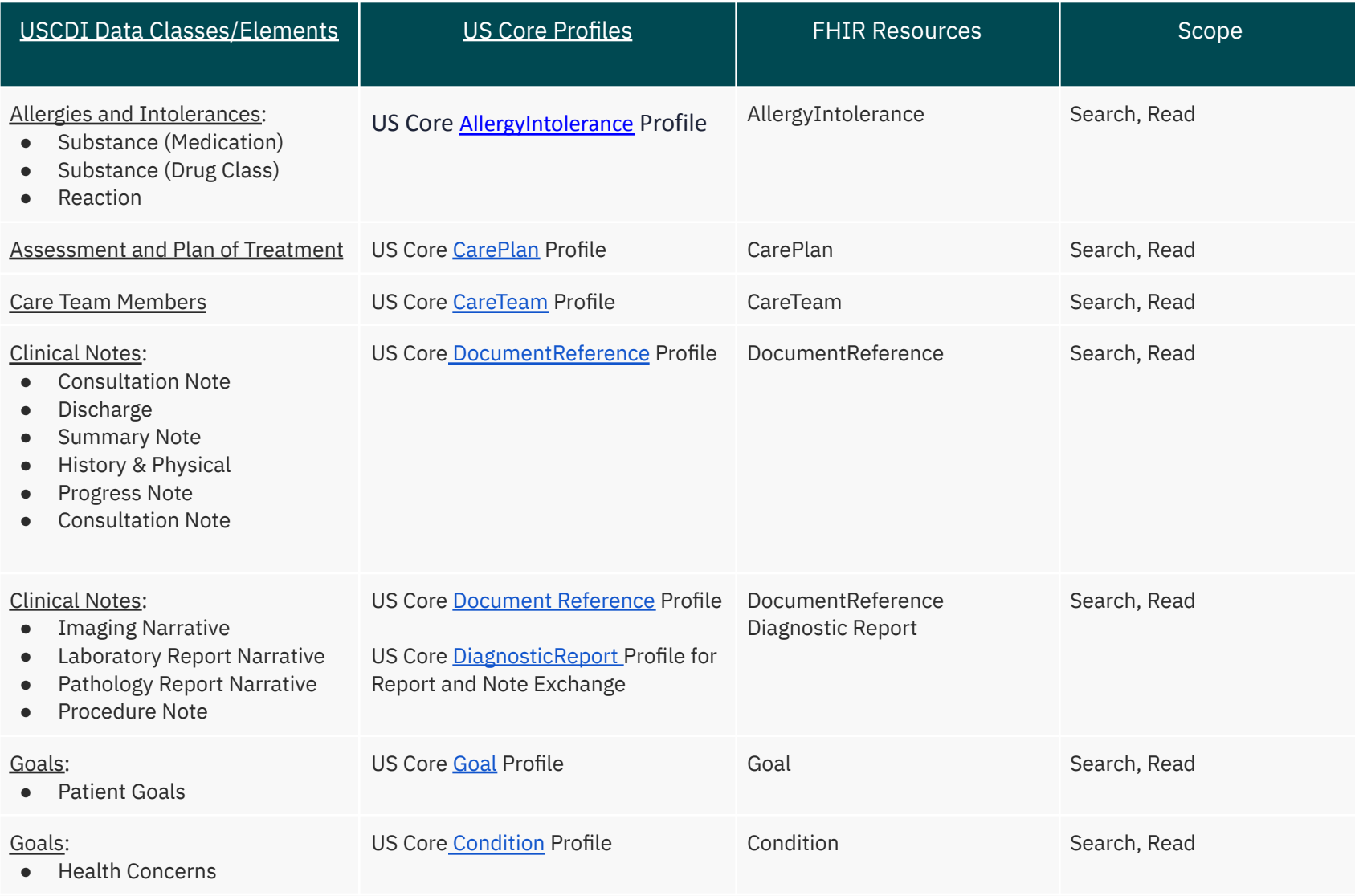

© 2023 Tebra Technologies, Inc d/b/a Kareo, Inc. All rights reserved

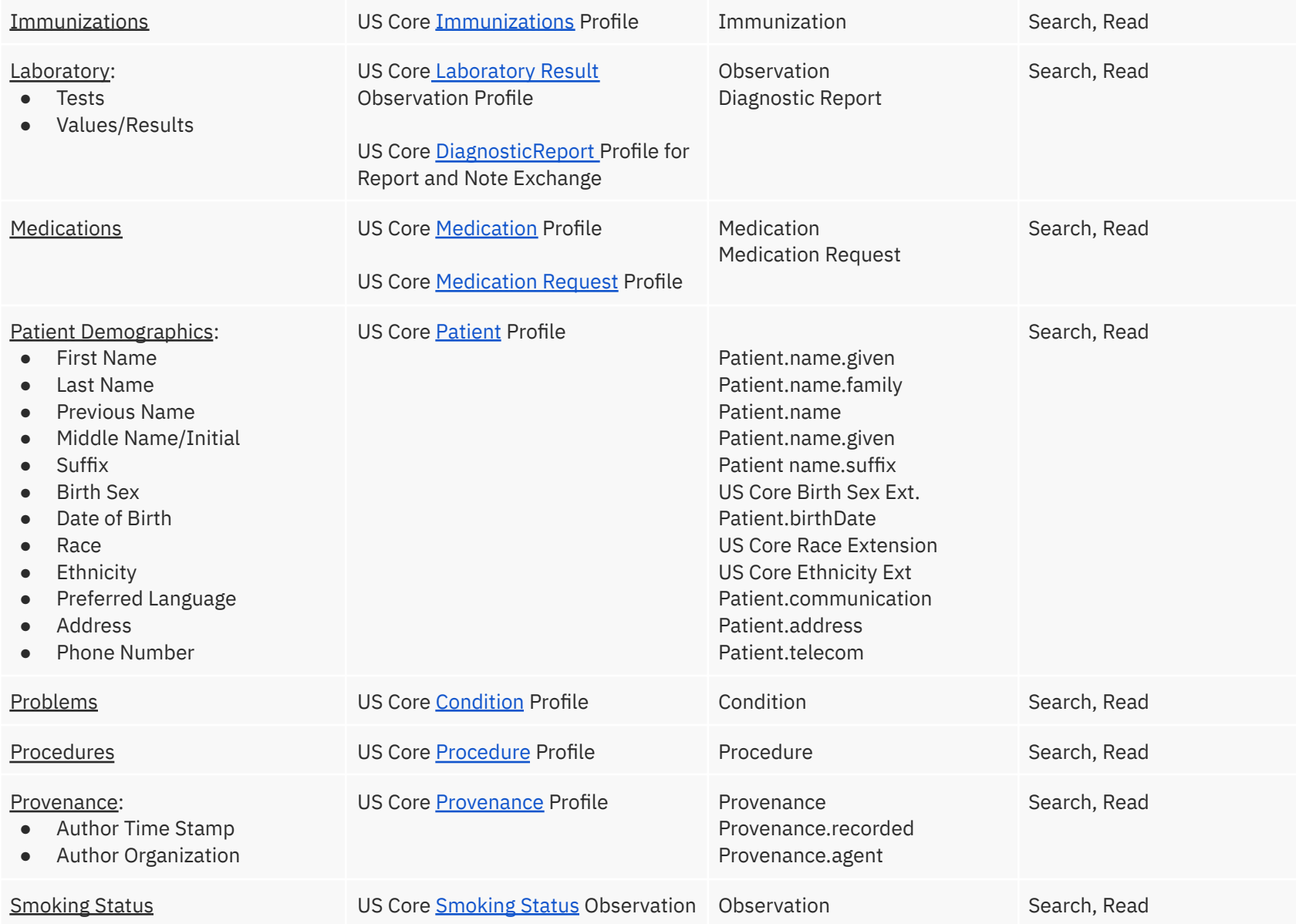

© 2023 Tebra Technologies, Inc d/b/a Kareo, Inc. All rights reserved

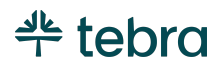

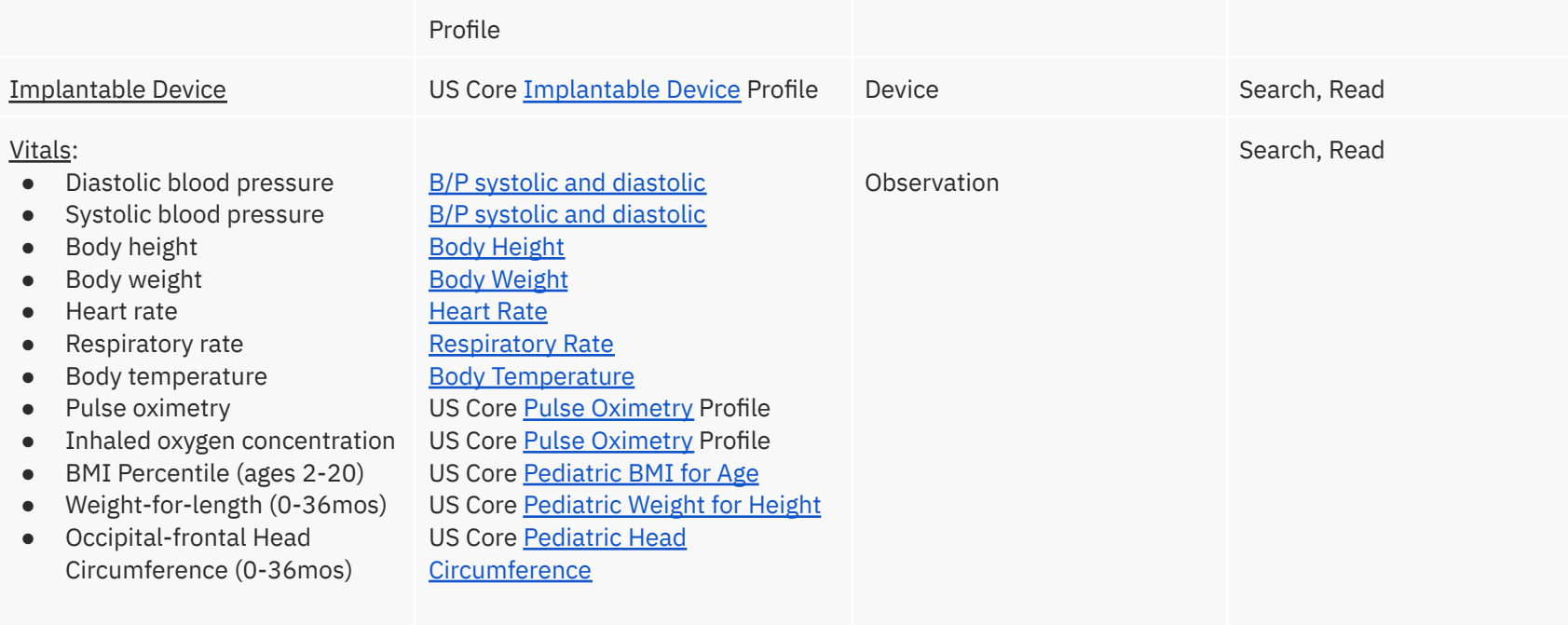

# <span id="page-21-0"></span>API Information

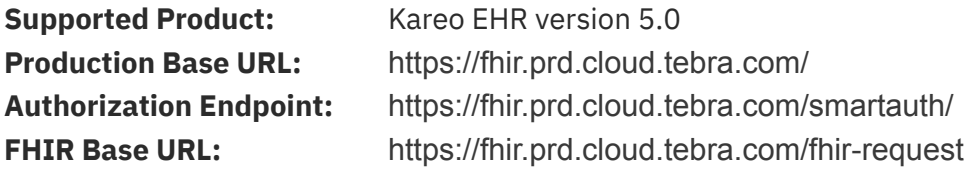

### <span id="page-21-1"></span>Patient

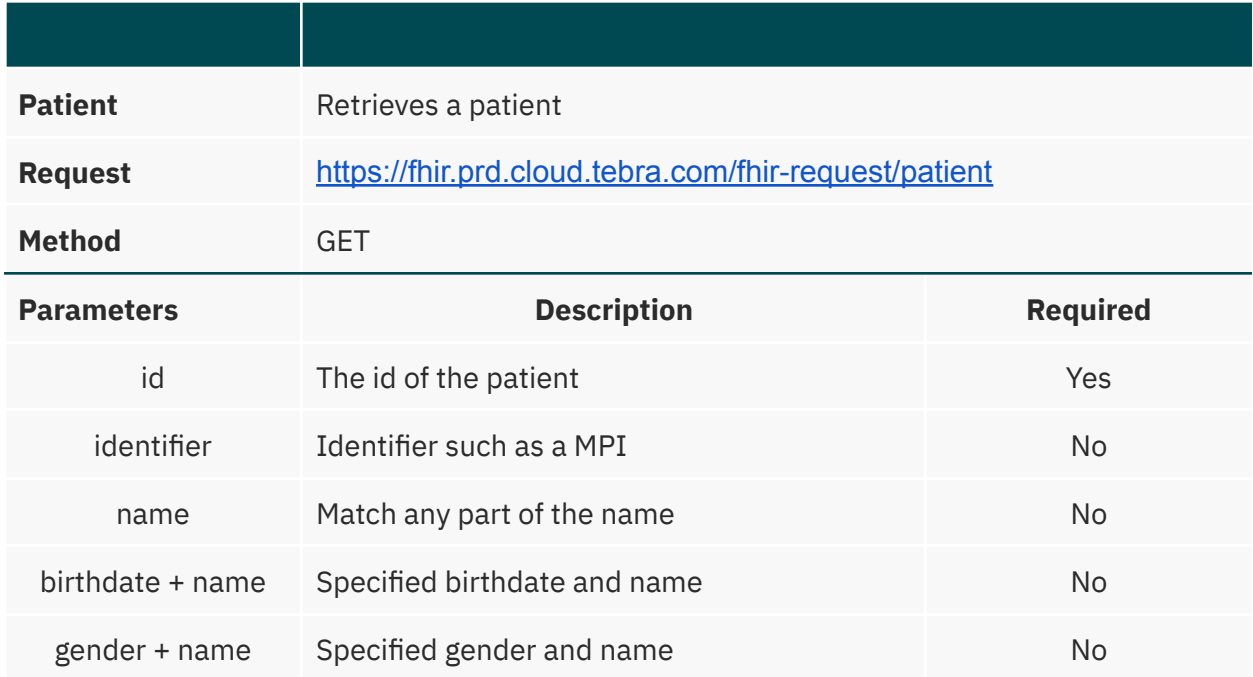

# <span id="page-21-2"></span>AllergyIntolerance

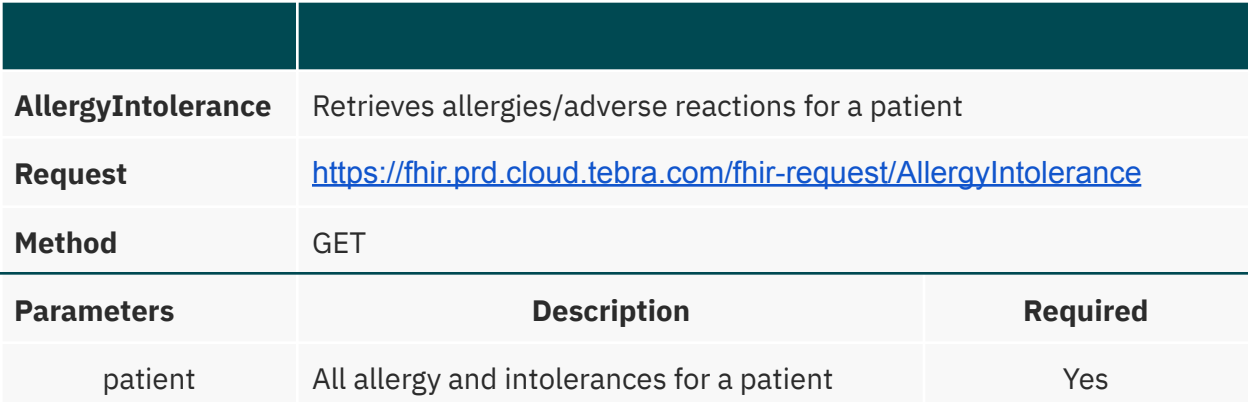

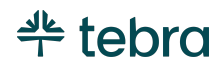

### <span id="page-22-0"></span>CarePlan

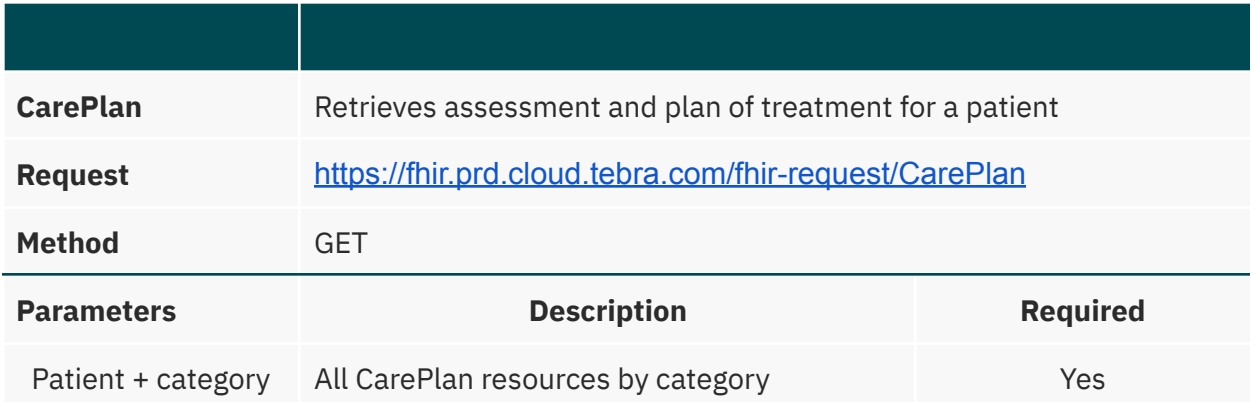

### <span id="page-22-1"></span>CareTeam

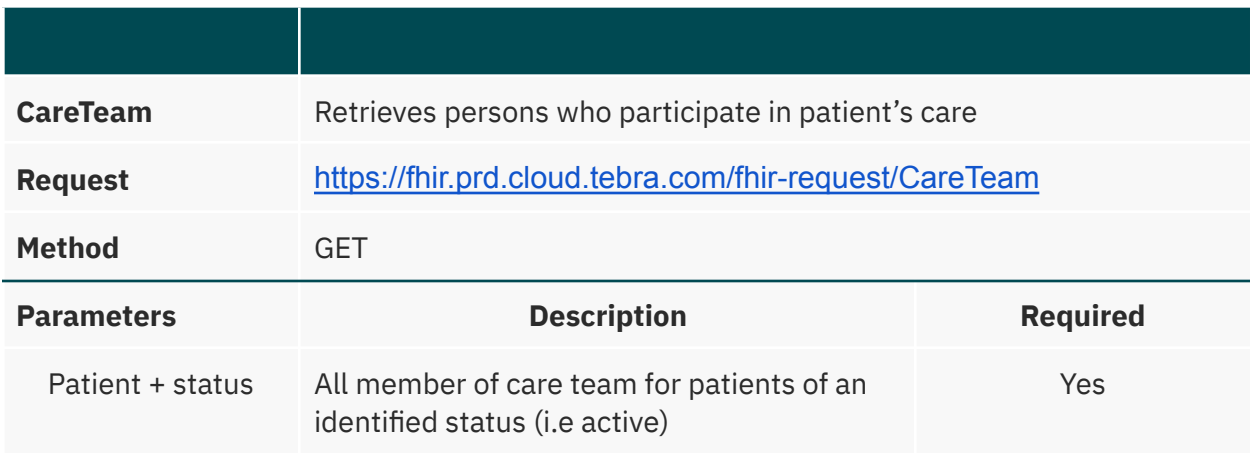

# <span id="page-22-2"></span>Condition

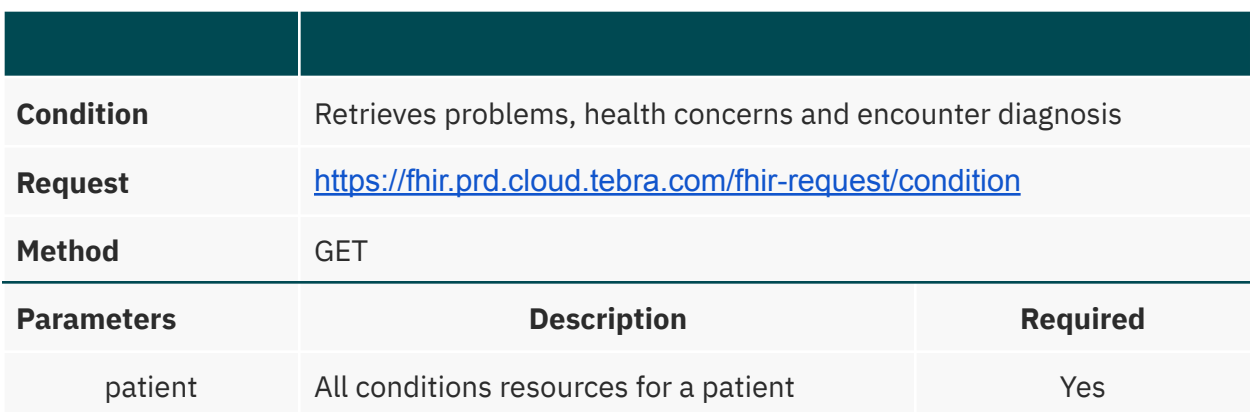

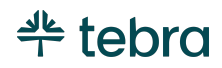

# <span id="page-23-0"></span>Diagnostic Report for Lab Results

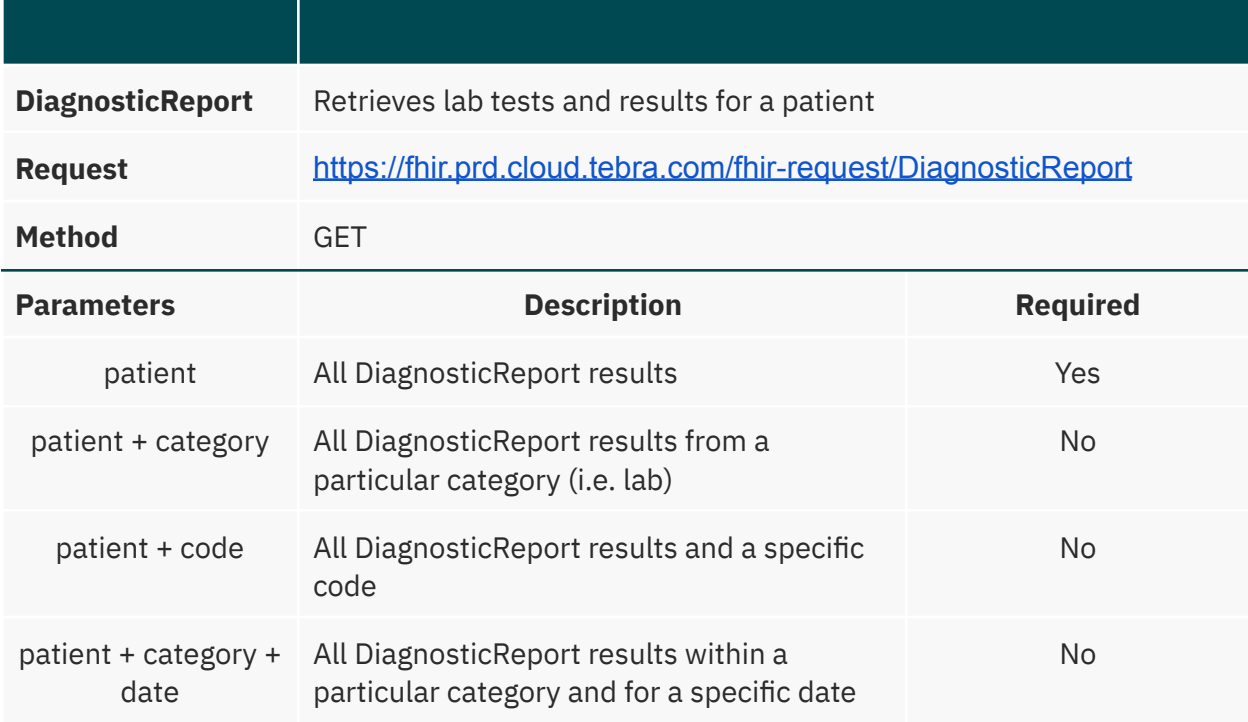

# <span id="page-23-1"></span>Diagnostic Report for Report and Note

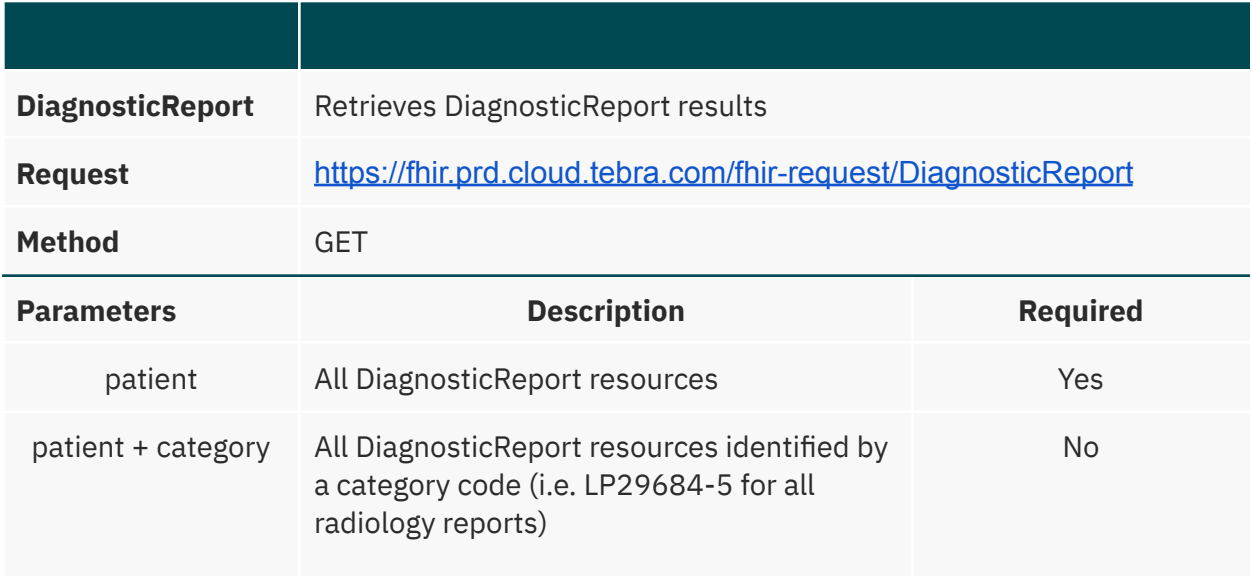

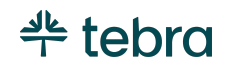

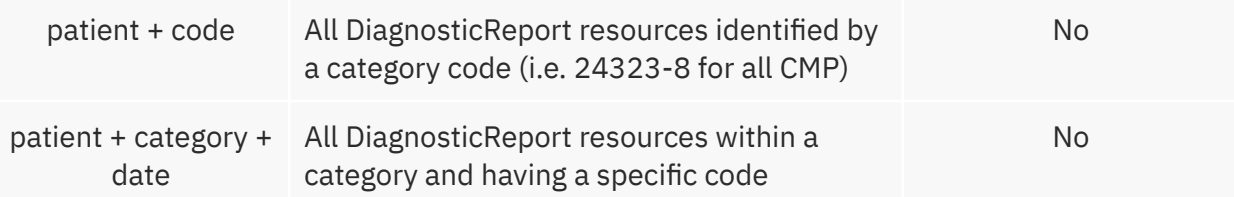

### <span id="page-24-0"></span>**DocumentReference**

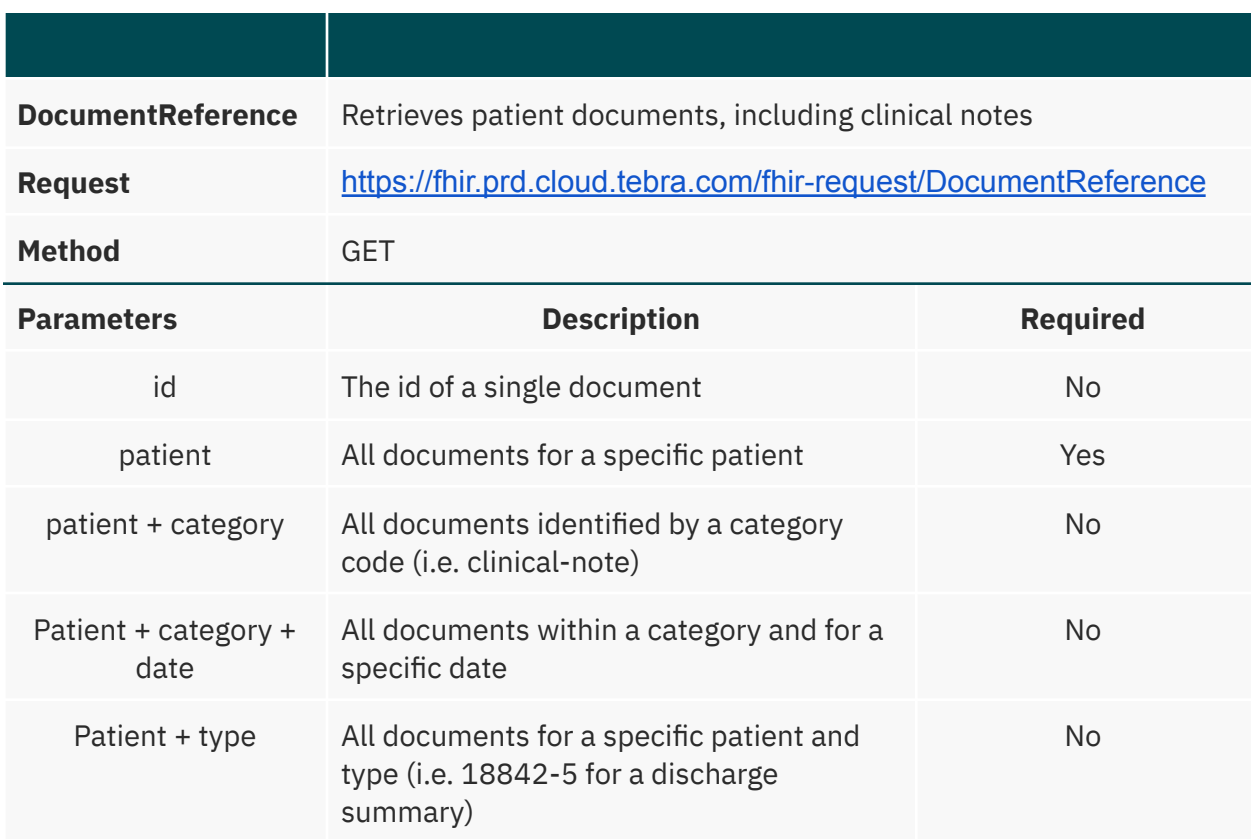

# <span id="page-24-1"></span>Encounter

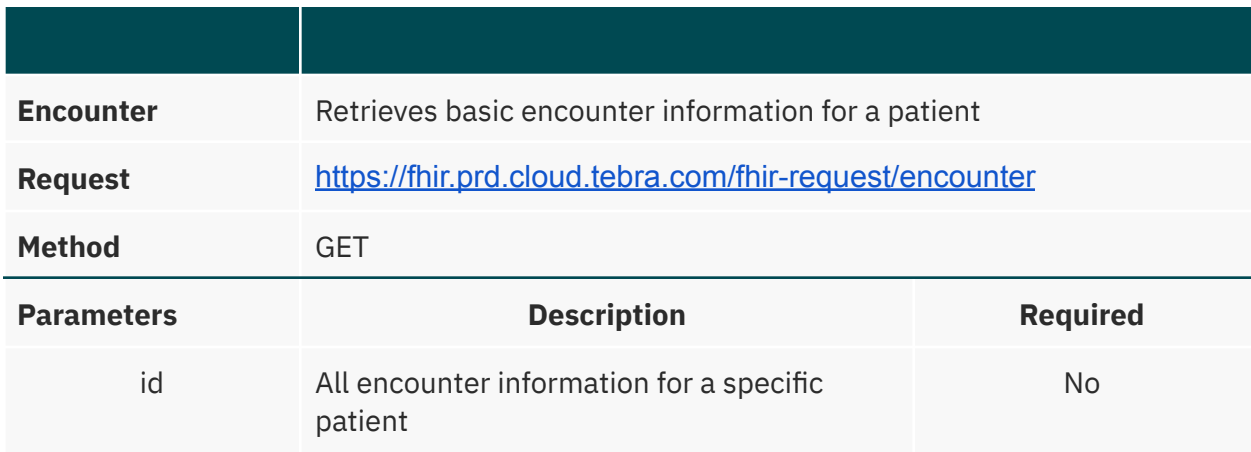

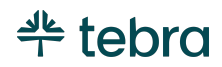

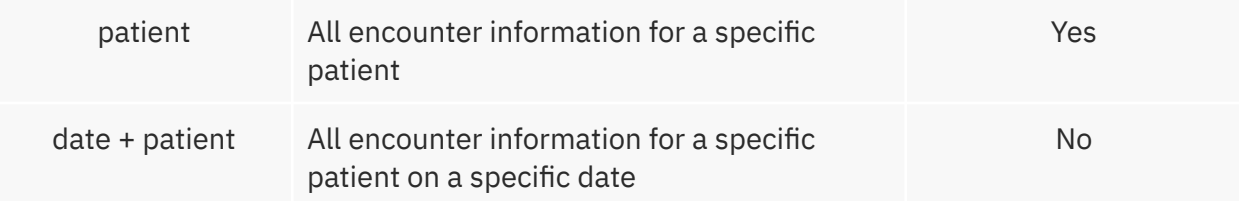

### <span id="page-25-0"></span>Goal

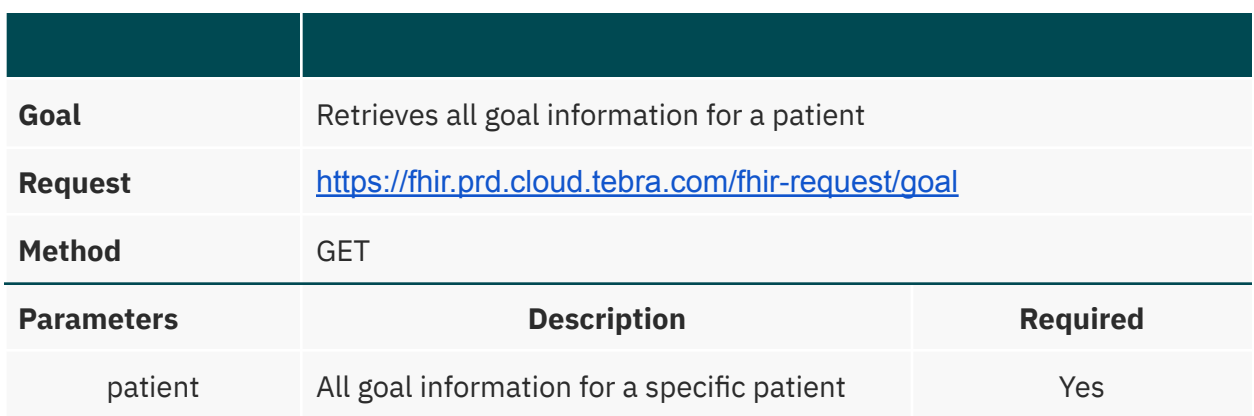

# <span id="page-25-1"></span>Immunization

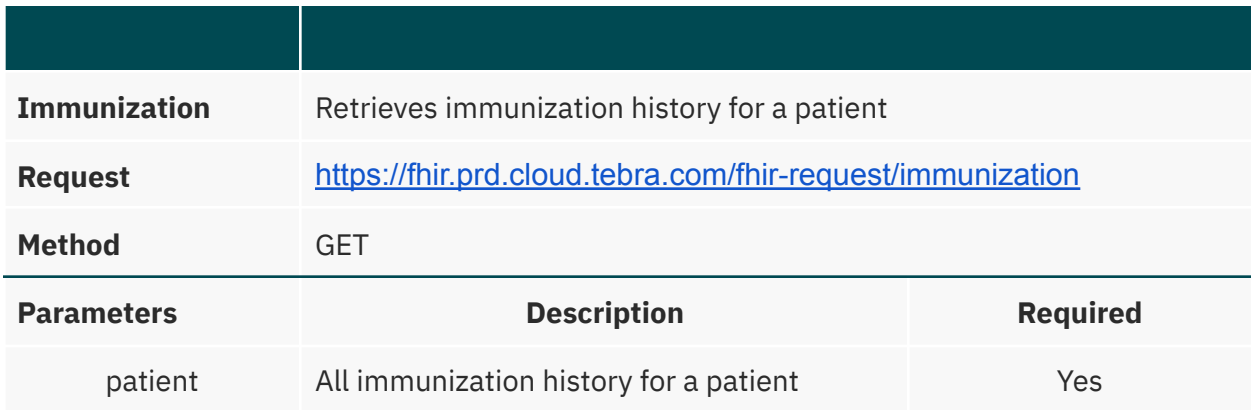

# <span id="page-25-2"></span>Implantable Device

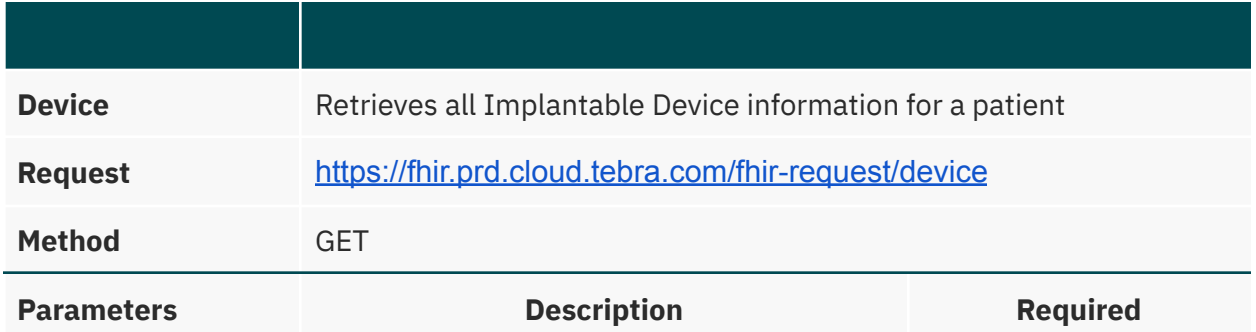

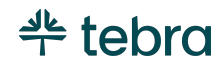

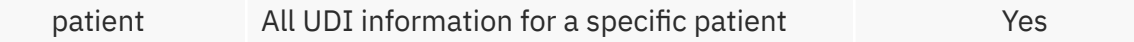

# <span id="page-26-0"></span>Laboratory Result Observation

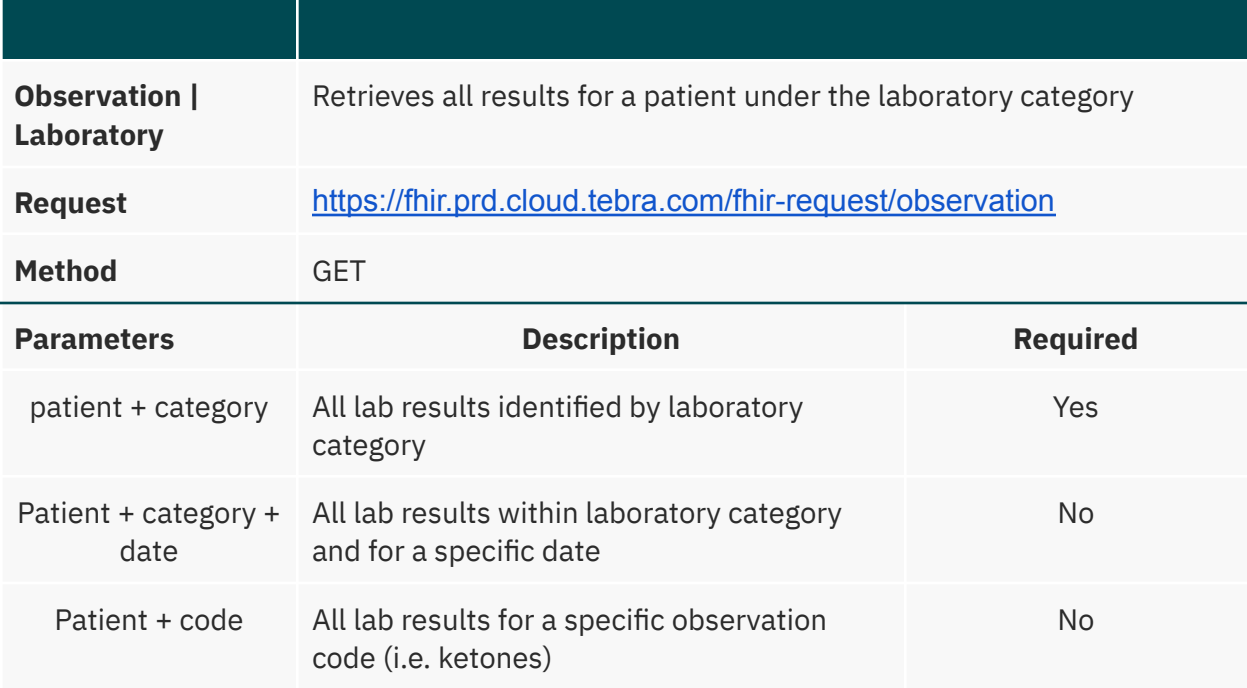

### <span id="page-26-1"></span>Location

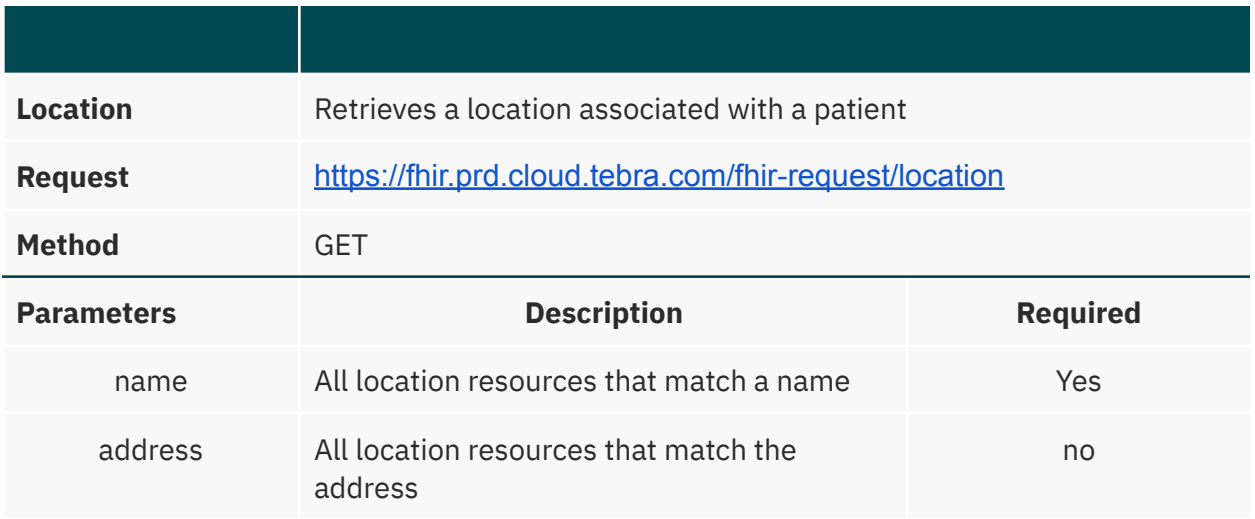

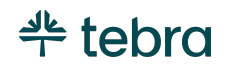

### <span id="page-27-0"></span>Medication

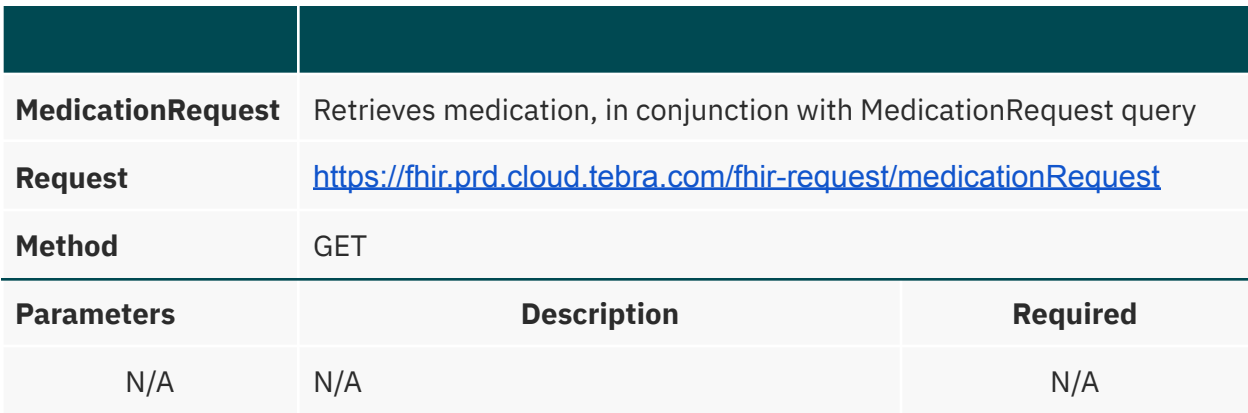

# <span id="page-27-1"></span>MedicationRequest

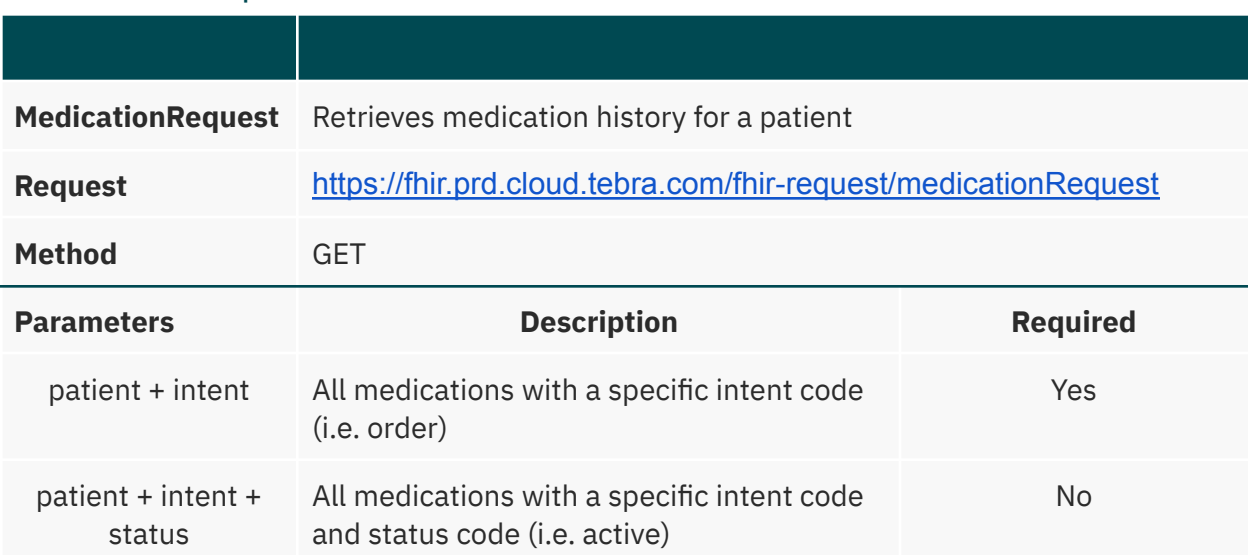

### <span id="page-27-2"></span>Observation

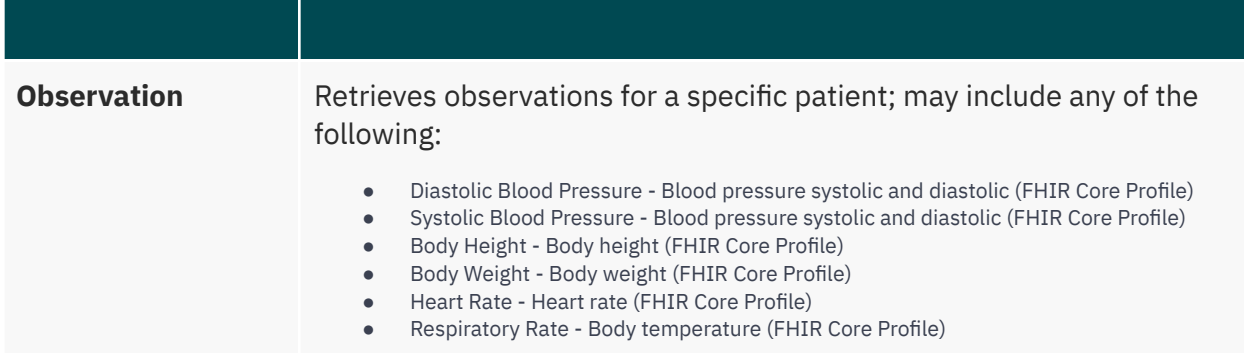

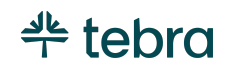

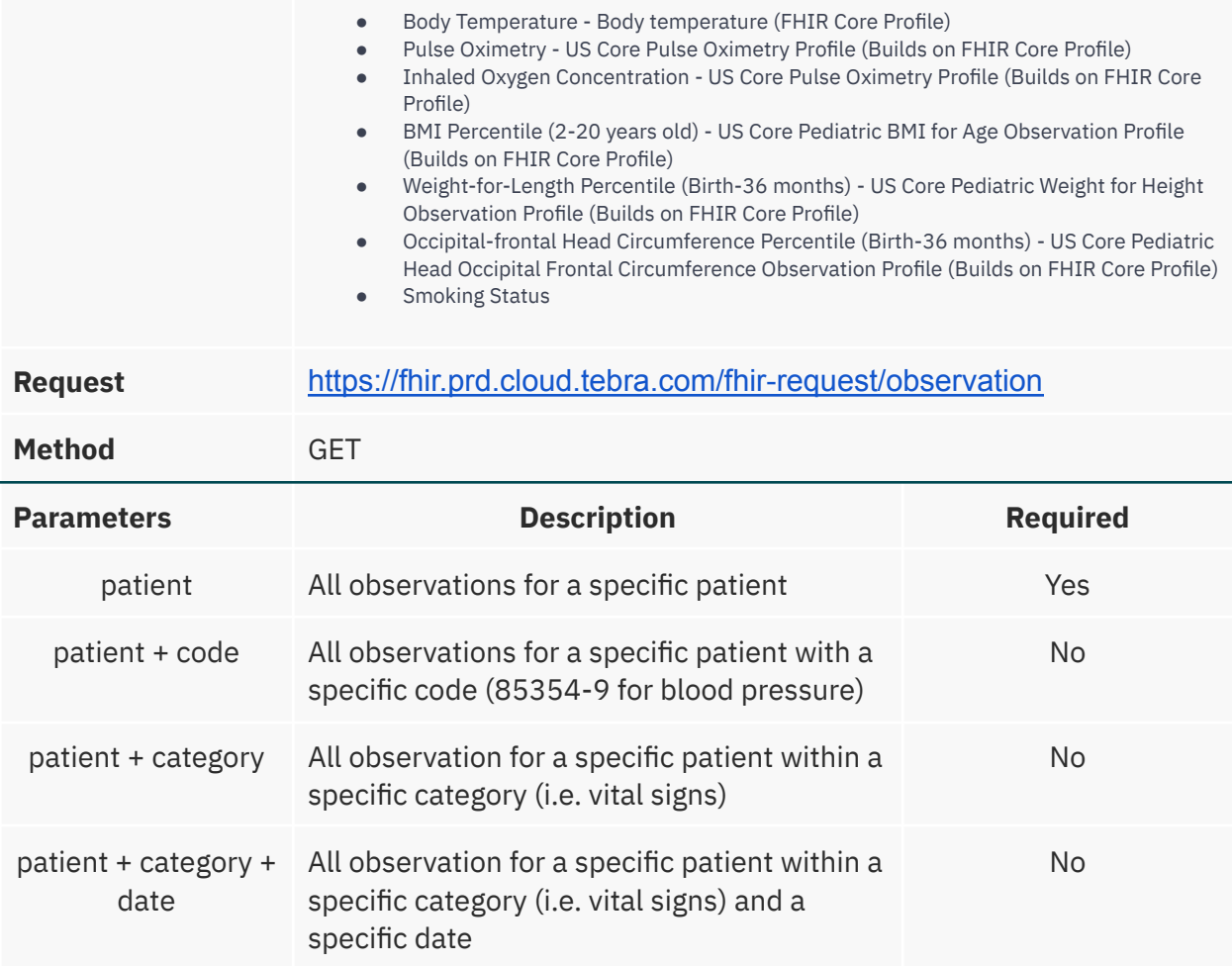

# <span id="page-28-0"></span>Organization

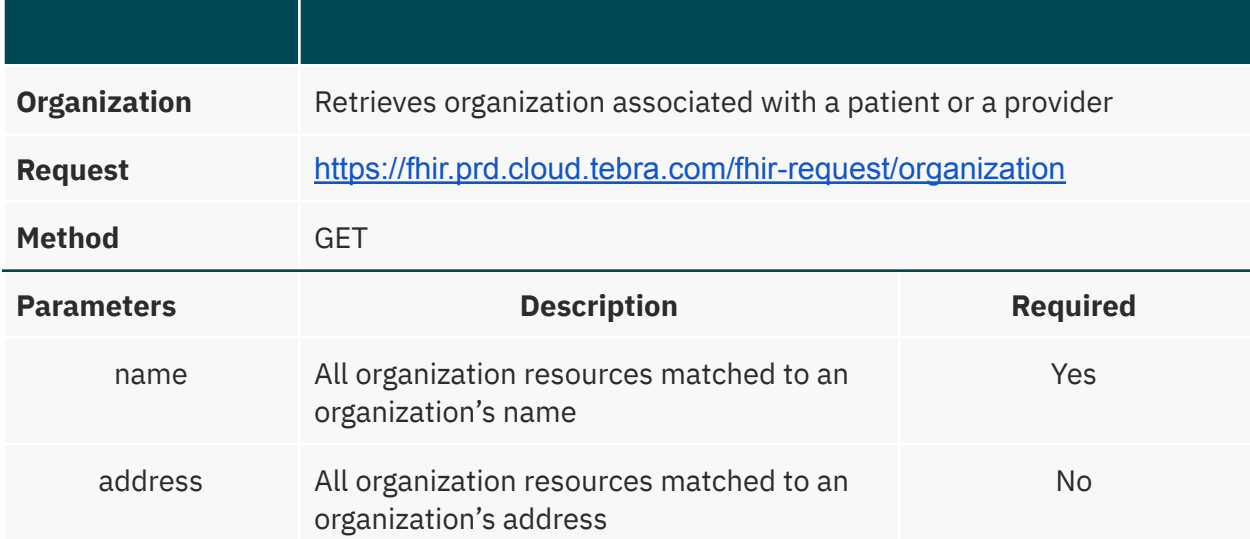

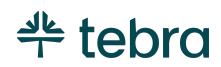

### <span id="page-29-0"></span>Practitioner

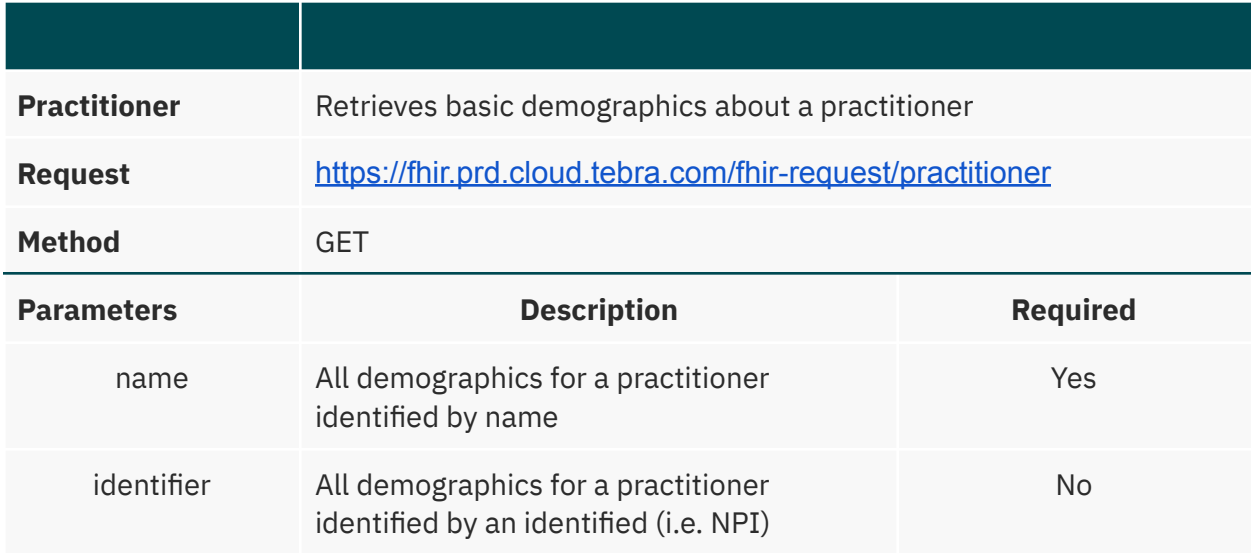

# <span id="page-29-1"></span>PractitionerRole

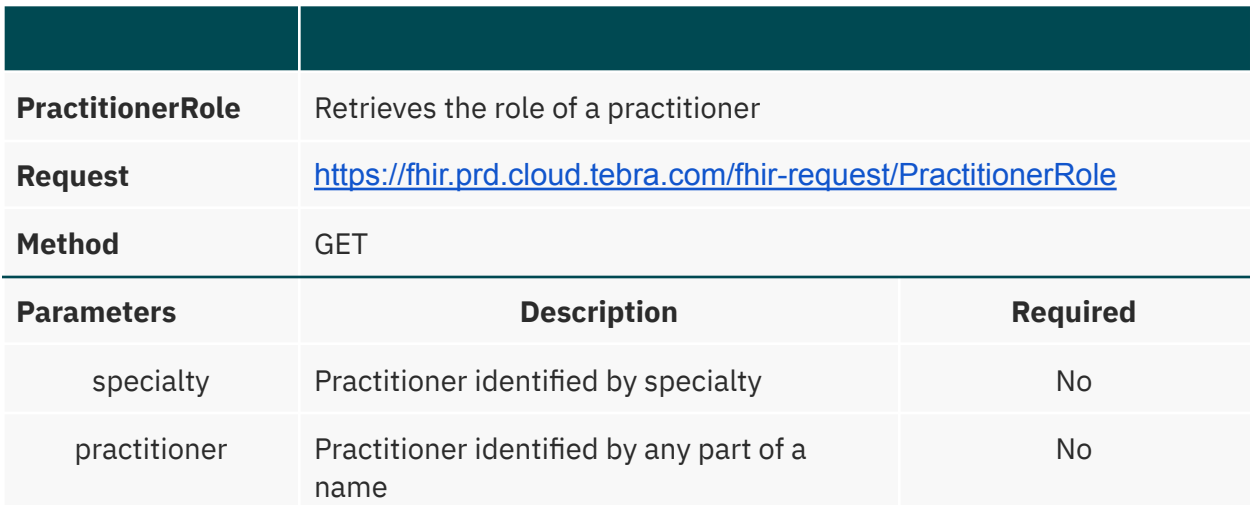

### <span id="page-29-2"></span>Procedure

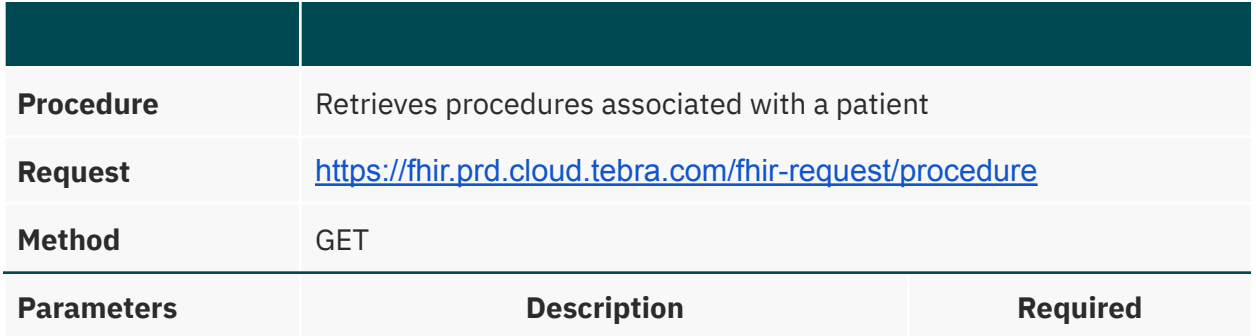

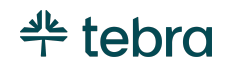

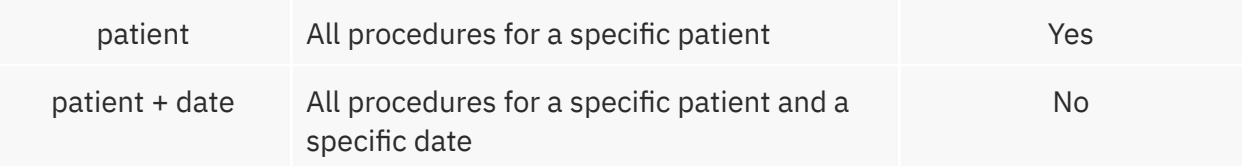

### <span id="page-30-0"></span>Provenance

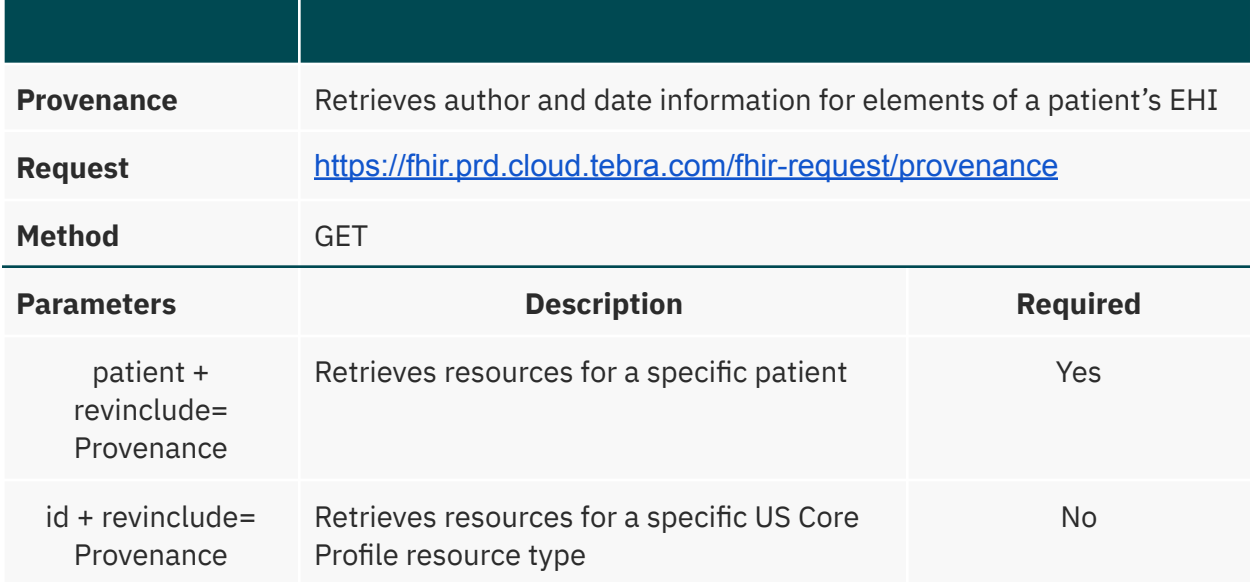

# <span id="page-30-1"></span>Common Error Codes

Kareo makes every effort to ensure the FHI API works correctly. If there is an issue, the FHIR API will return standard HTTP error messages. The most common are listed below.

#### **Client Errors**

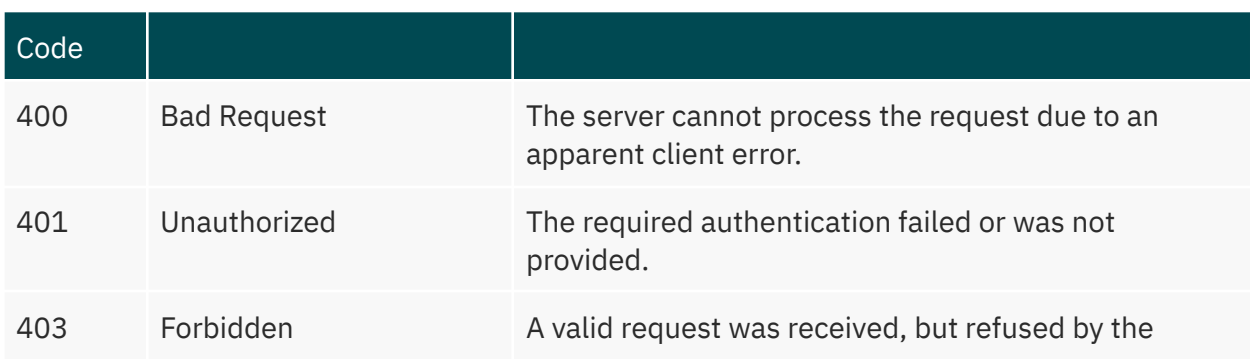

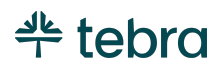

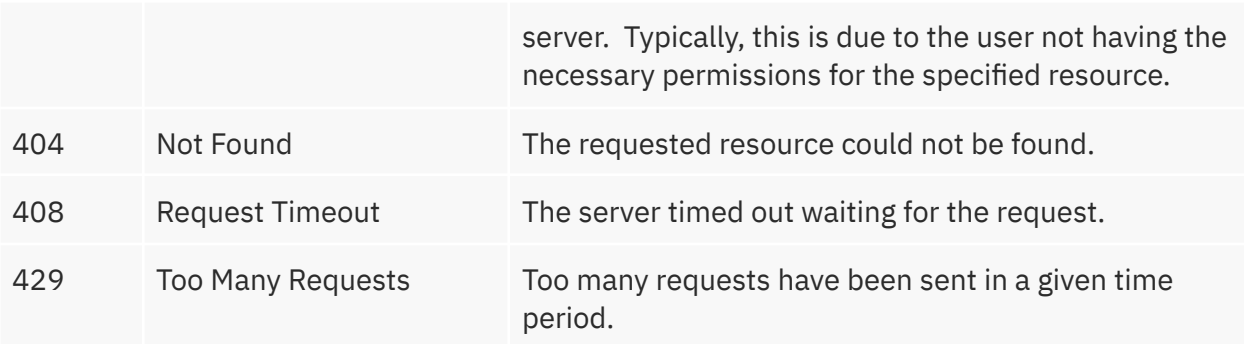

- Check your API request for misspellings and other incorrect syntax.
- Make sure the request has a valid token and matches the request.
- Compare the request with the list of supported FHIR resources and scopes.

#### **Server Errors**

\_\_\_\_\_

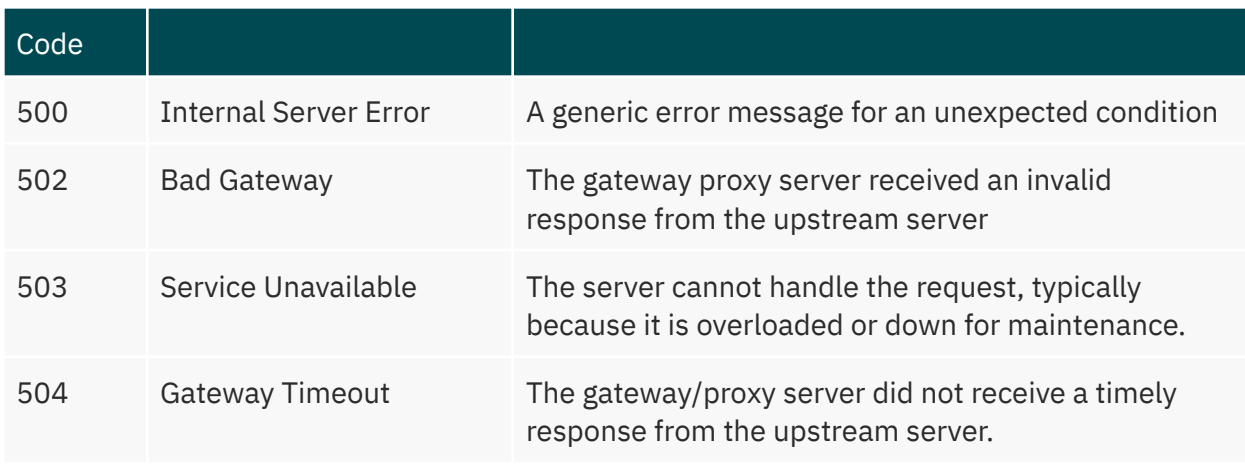

● In case of a server error, first wait a few minutes before sending another request

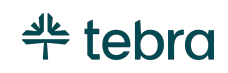